# Prometheus+Grafana主机运行数据

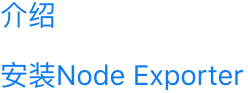

[配置Prometheus](#page-0-2)

[验证配置](#page-1-0)

导入仪表盘

## <span id="page-0-0"></span>介绍

Prometheus是一款开源的监控和警报工具, 而Node Exporter是Prometheus的一个官方插件, 用于采集主机上 的各种系统和硬件指标。

## <span id="page-0-1"></span>安装Node Exporter

下载最新版本的Node Exporter二进制文件,可以在 Prometheus GitHub Releases 找到。

Plain Text

wget https://github.com/prometheus/node\_exporter/releases/download/v1.7.0/n ode\_exporter-1.7.0.linux-amd64.tar.gz 1

解压缩并将二进制文件移到你希望运行的位置。

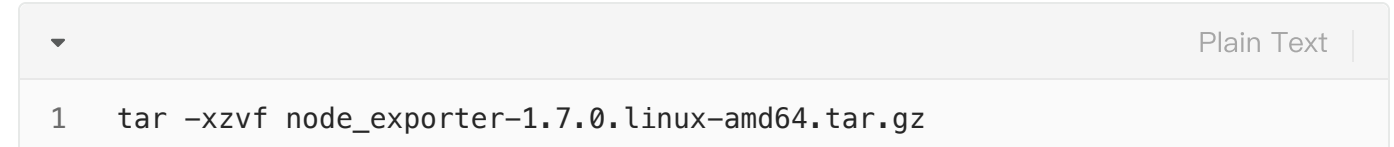

启动Node Exporter:

Plain Text $\overline{\phantom{0}}$ 1 ./node\_exporter

或者将其作为服务运⾏,具体⽅式取决于你的操作系统。

### <span id="page-0-2"></span>配置Prometheus

在Prometheus的配置⽂件(通常为prometheus.yml)中添加Node Exporter的⽬标配置。

Plain Text

```
scrape_configs:
    ------
      - job_name: 'node-exporter'
        static_configs:
         - targets: ['localhost:9100'] # Node Exporter的默认端口为9100
1
2
3
4
5
6
7
```
重新启动Prometheus以加载新的配置。

#### <span id="page-1-0"></span>验证配置

 $\overline{\mathbf{v}}$ 

访问Prometheus的Web界⾯(默认端⼝为9090):http://localhost:9090。

在"Targets"页面,你应该看到一个名为"node-exporter"的目标,并且其状态应为"UP"。

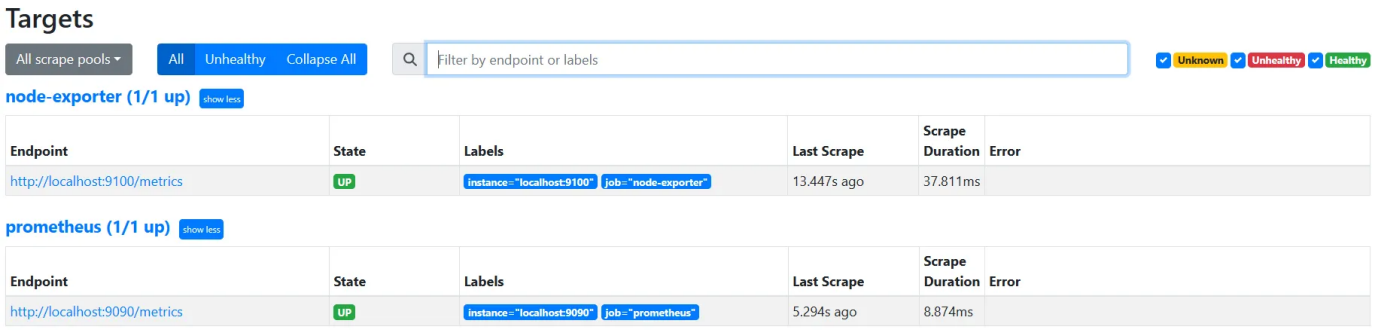

选择 Prometheus 作为数据源类型。

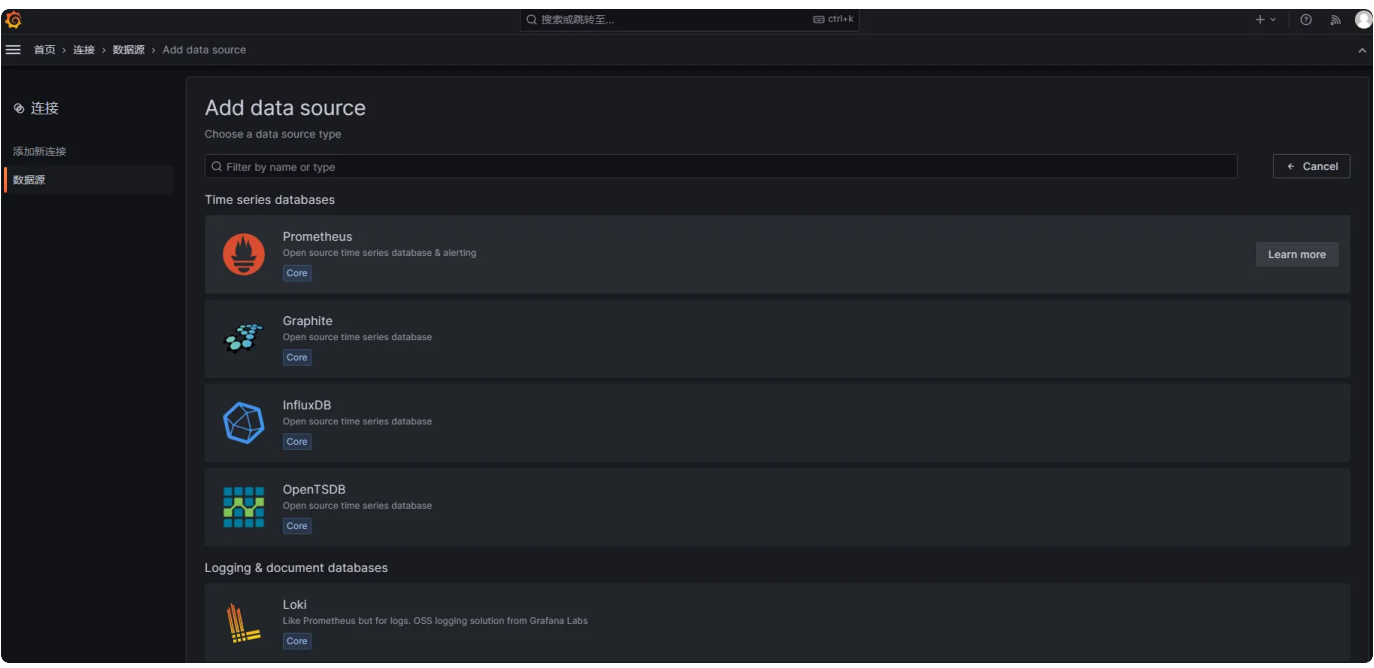

在 HTTP 部分配置 Prometheus 的地址, 如: http://192.168.1.1:9090, 然后点击 "Save & Test" 验证连接是 否成功。

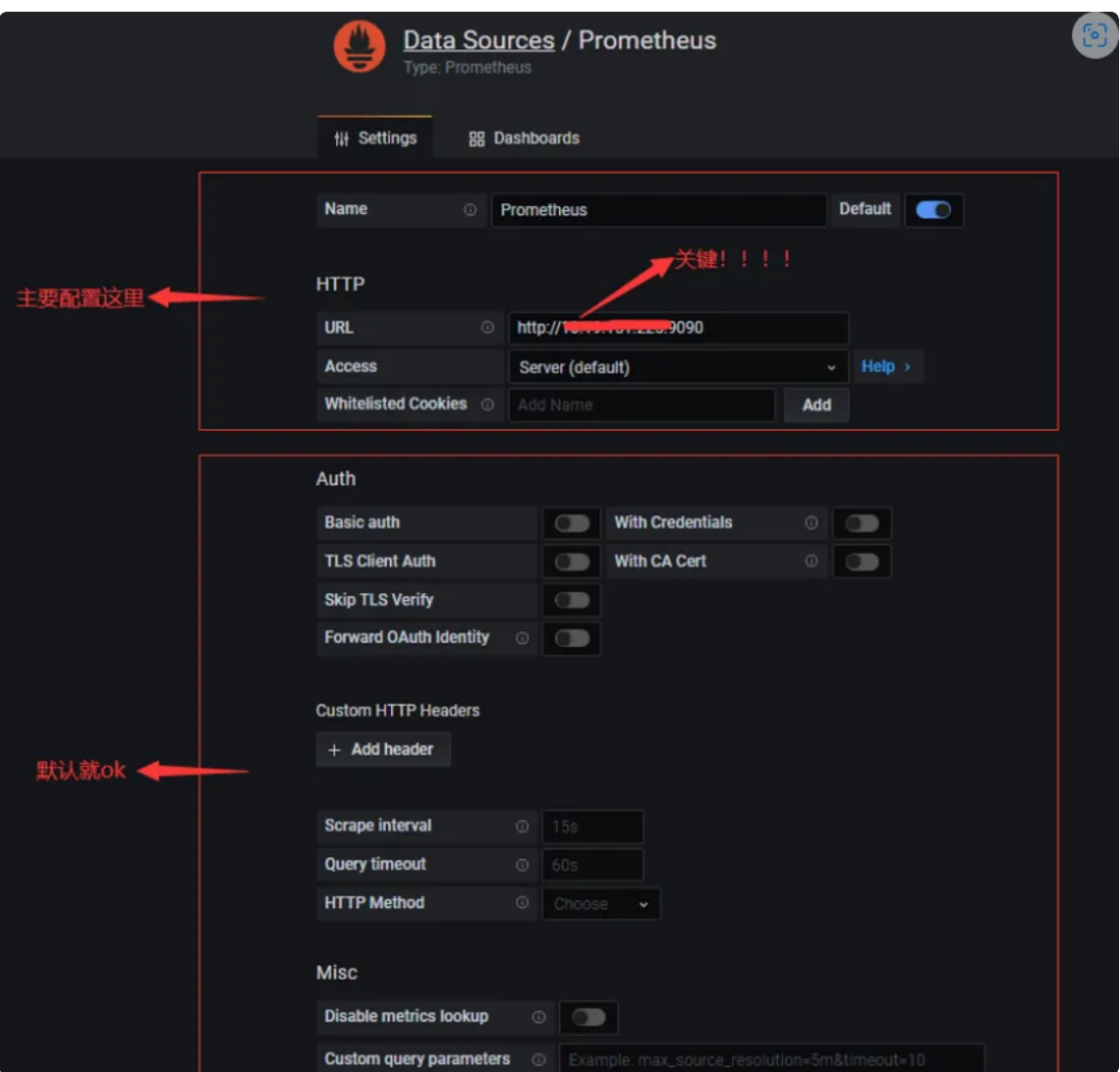

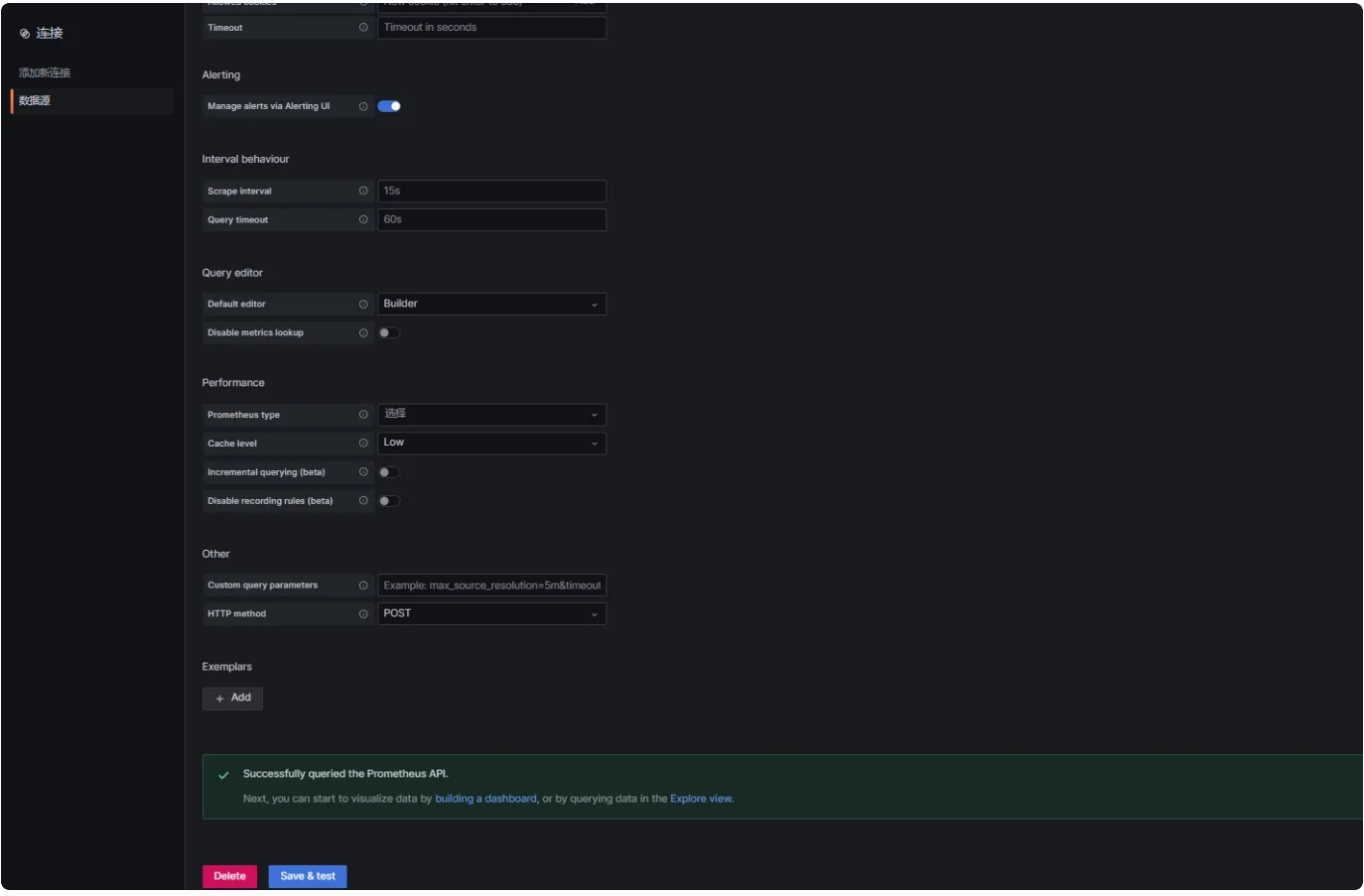

## <span id="page-3-0"></span>导入仪表盘

在左侧菜单栏中选择 "+",然后选择 "导入仪表盘"。

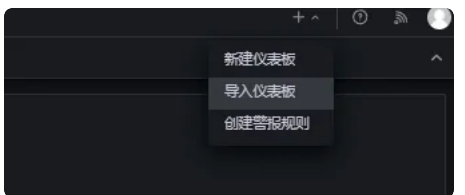

[在grafana.com/dashboards查](https://grafana.com/grafana/dashboards/)找并导⼊常⻅应⽤程序的仪表板,官⽹(很多,不断优化、迭代中)。

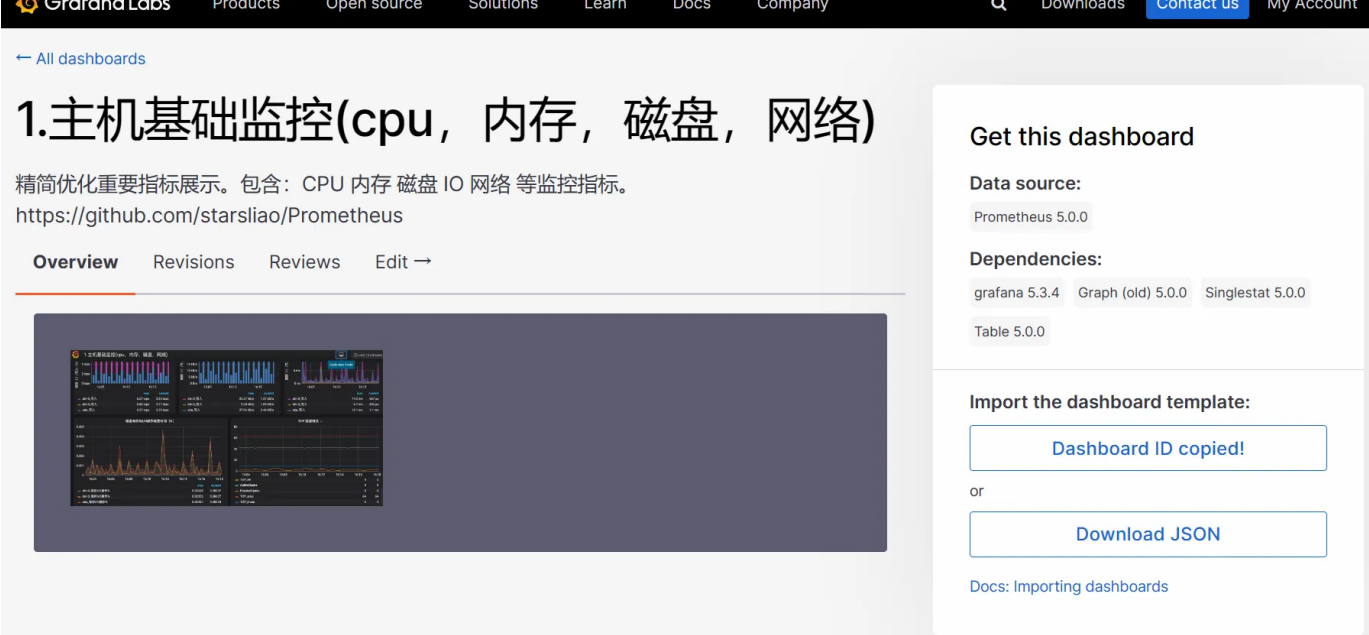

比如: 主机基础监控(cpu, 内存,磁盘, 网络), 导入仪表板模板: 仪表板 ID 或 下载 JSON。

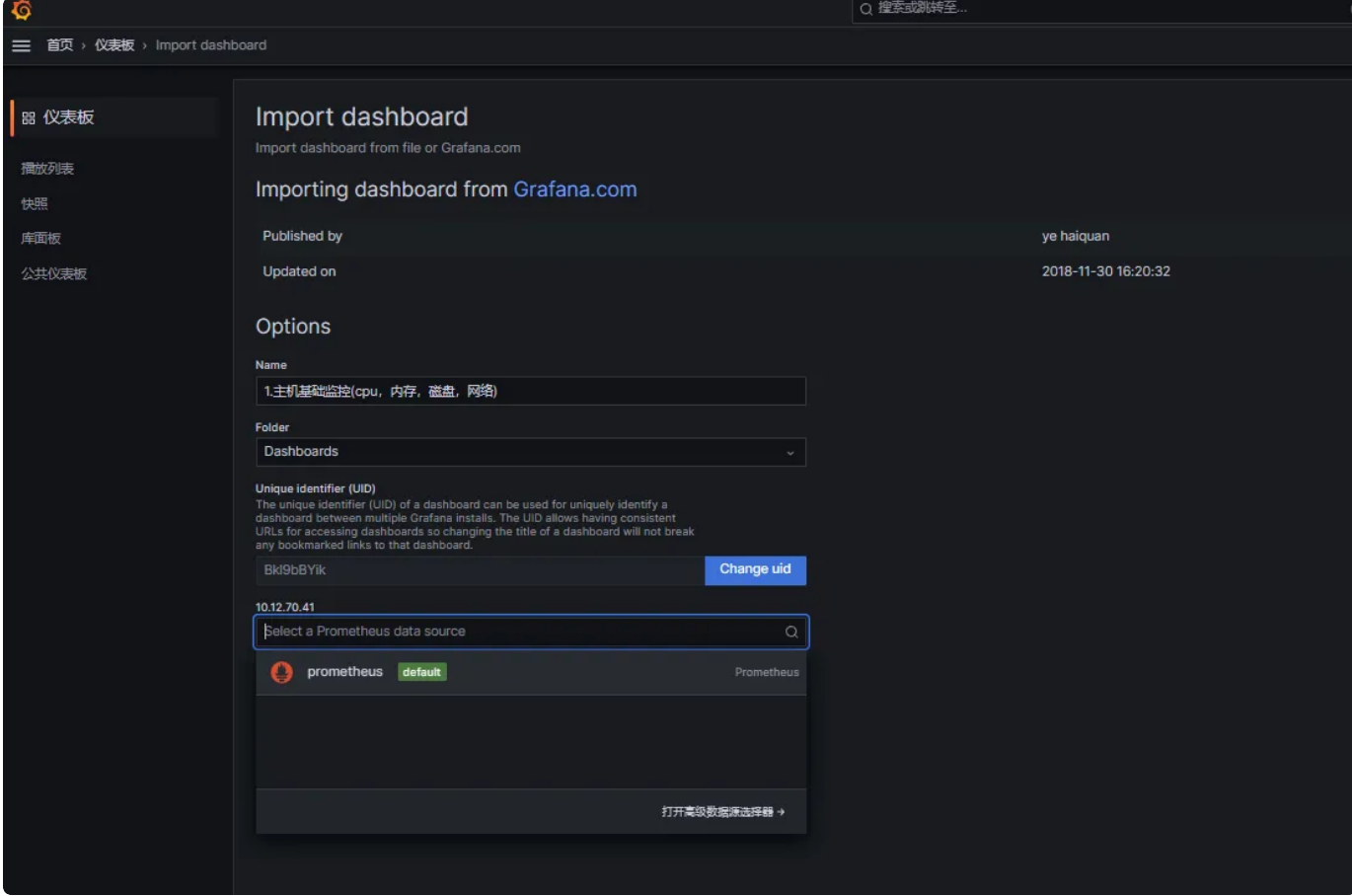

⾄此,Prometheus+Grafana 部署成功。

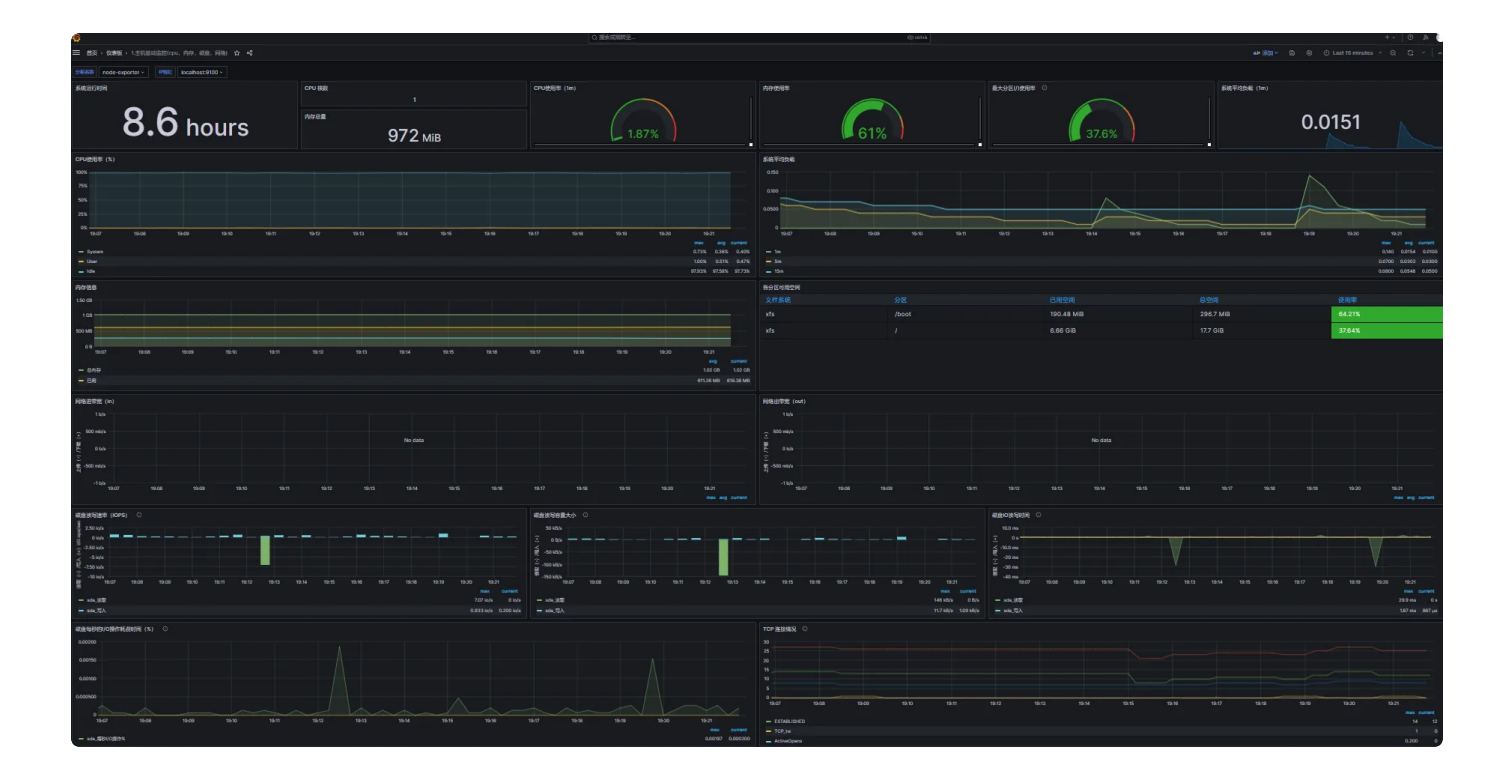